## **คู่มือการใช้งาน "ระบบจองห้อง คณะวิทยาศาสตร์"**

## *การสมัครสมาชิก*

1. เปิด Internet Browser แนะน ำให้ใช้ Google Chrome หรือ Microsoft Edge

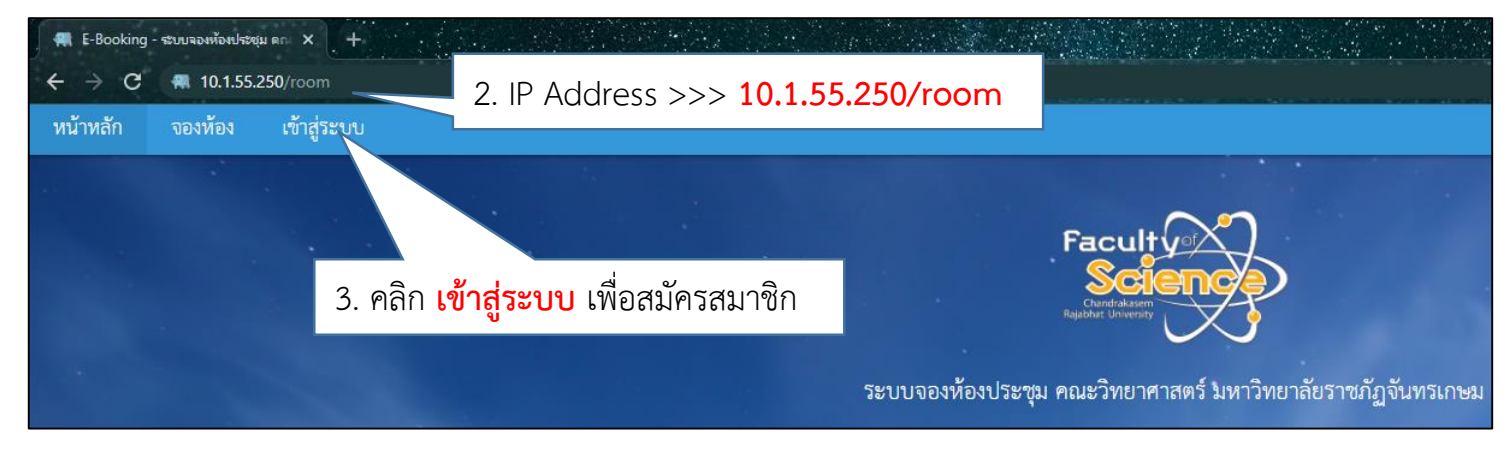

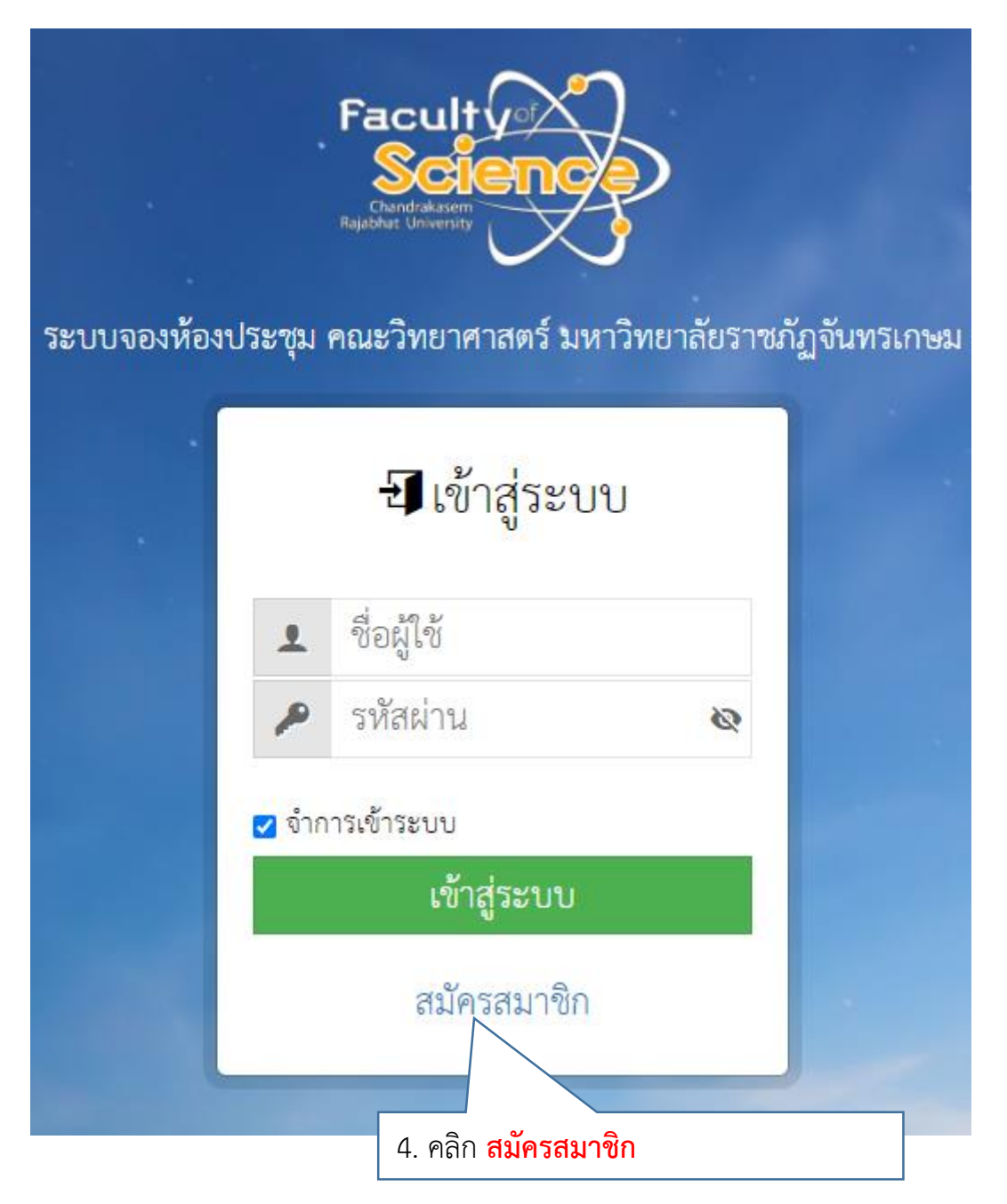

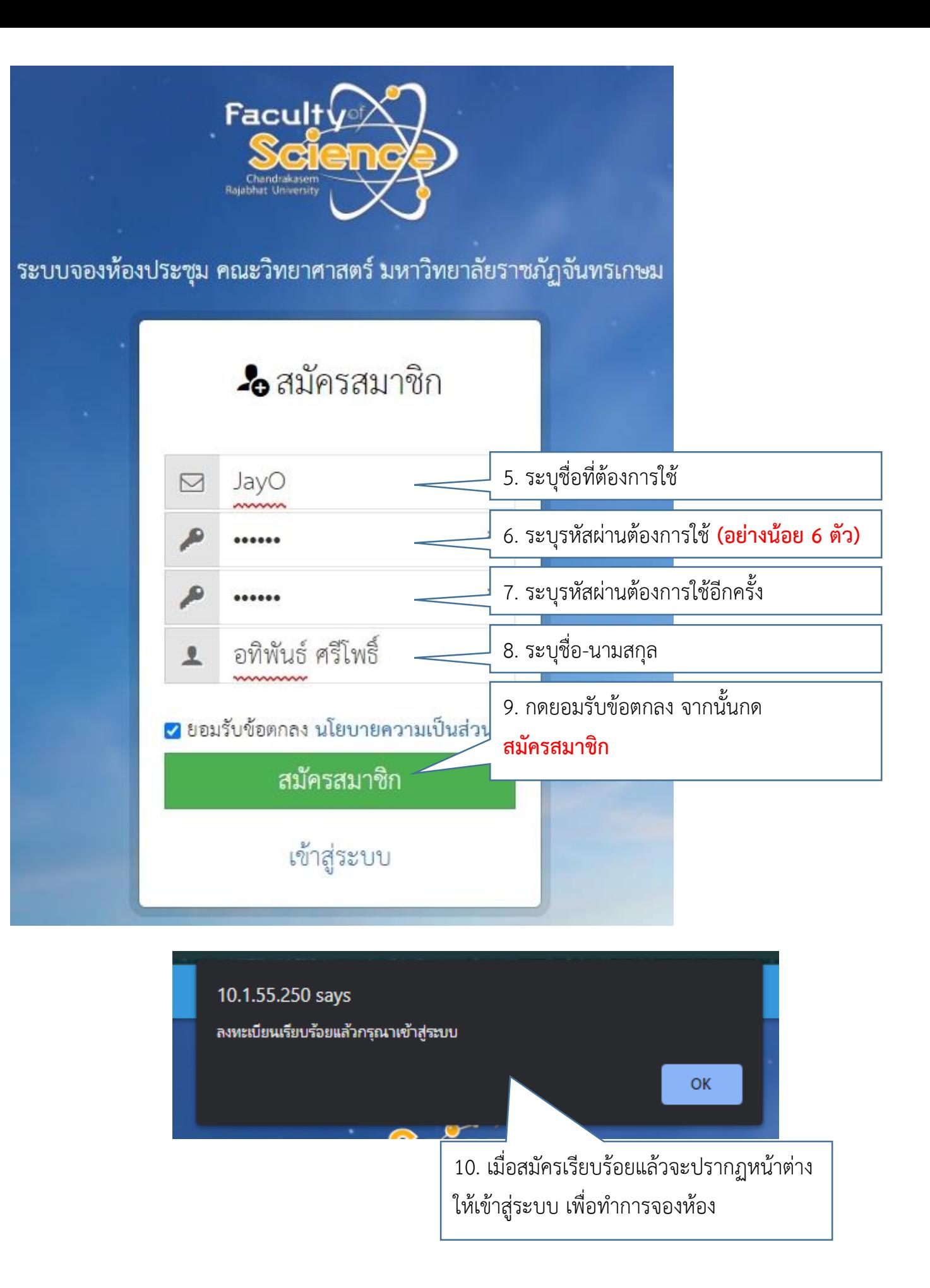

## *การจองห้องประชุม*

1. เปิด Internet Browser แนะน ำให้ใช้ Google Chrome หรือ Microsoft Edge

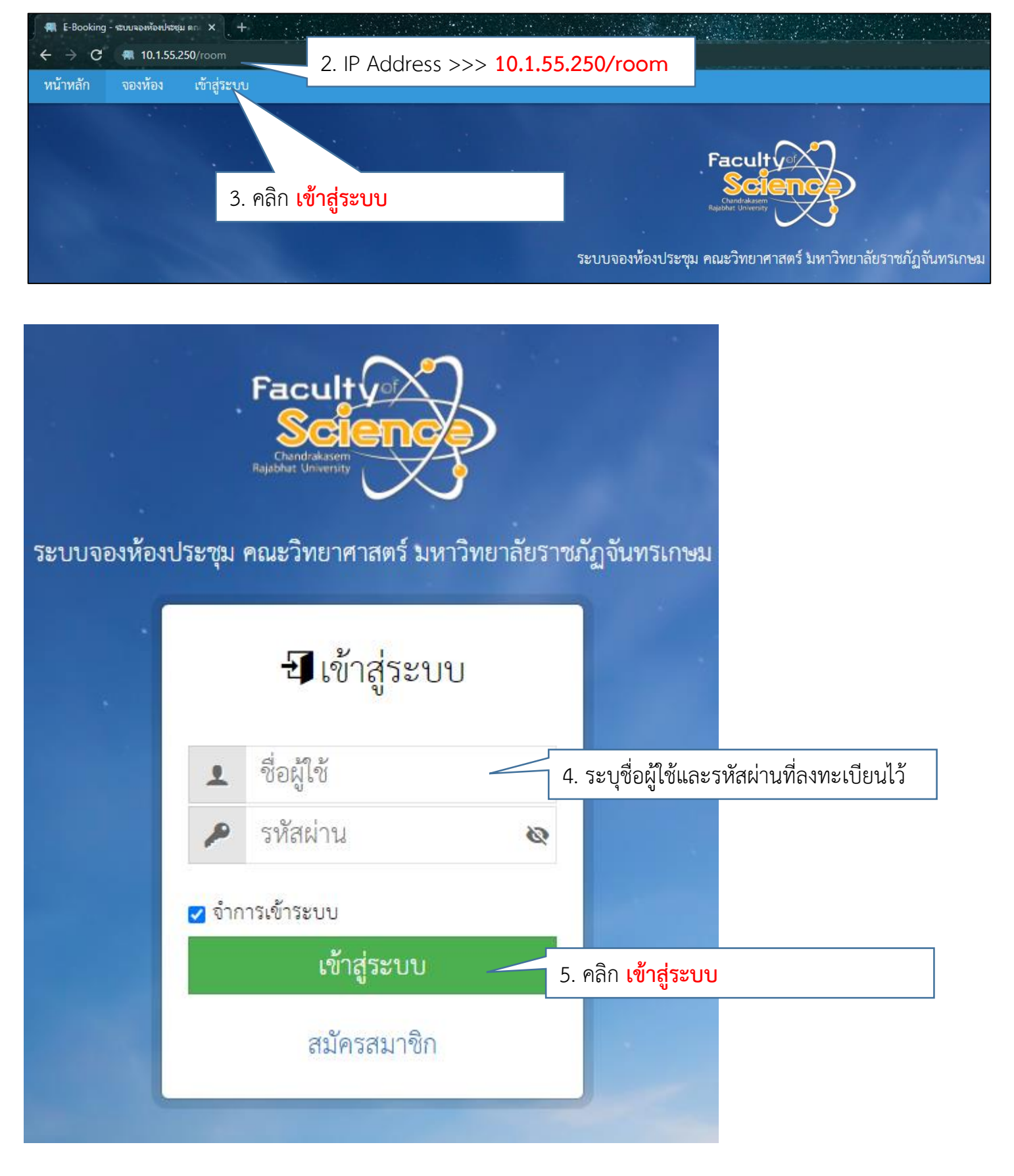

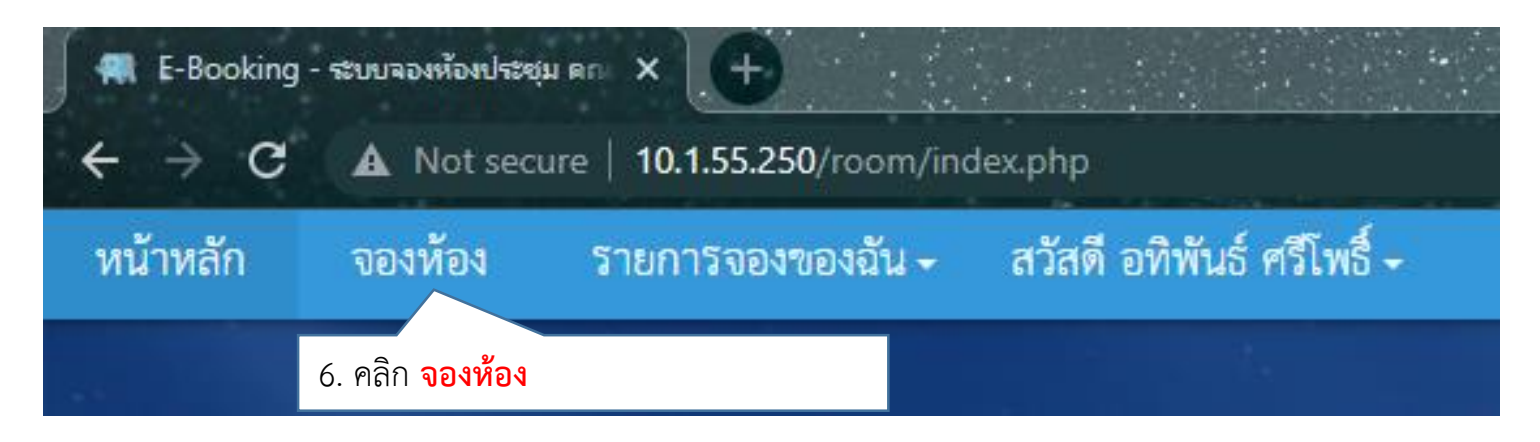

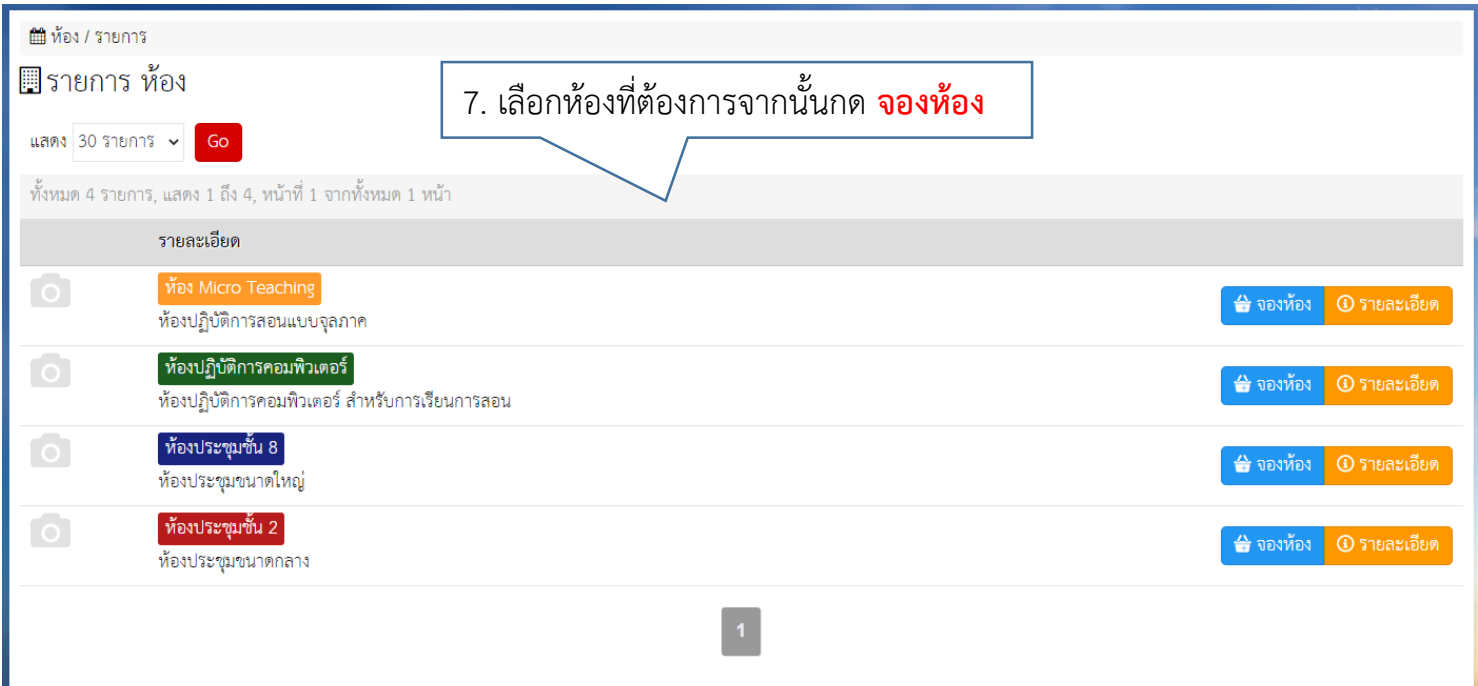

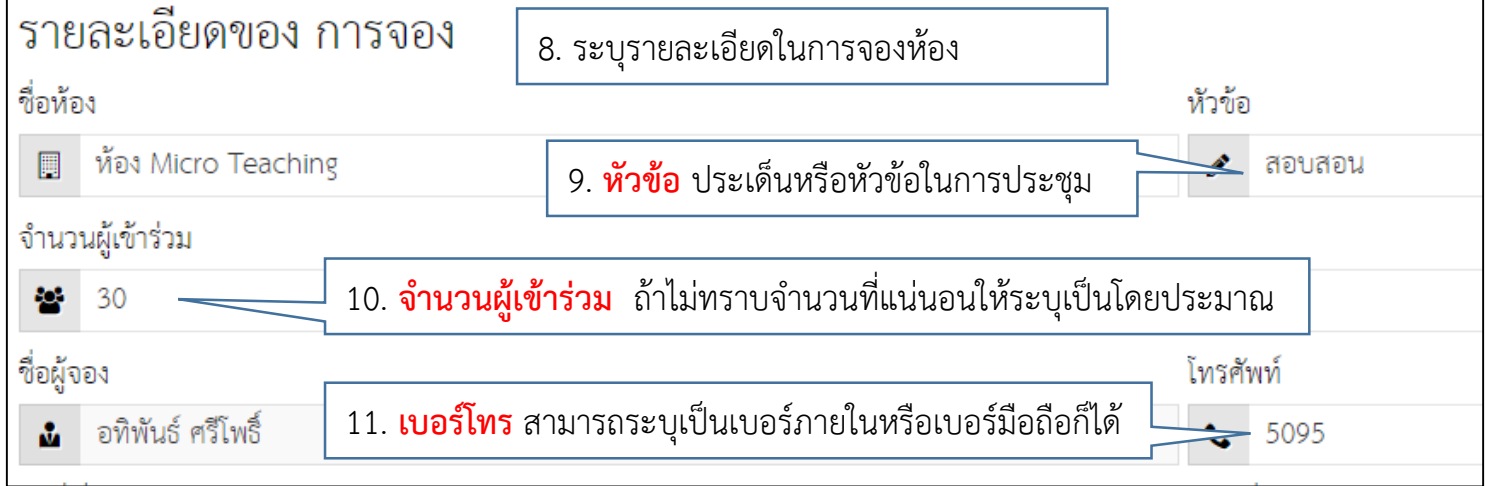

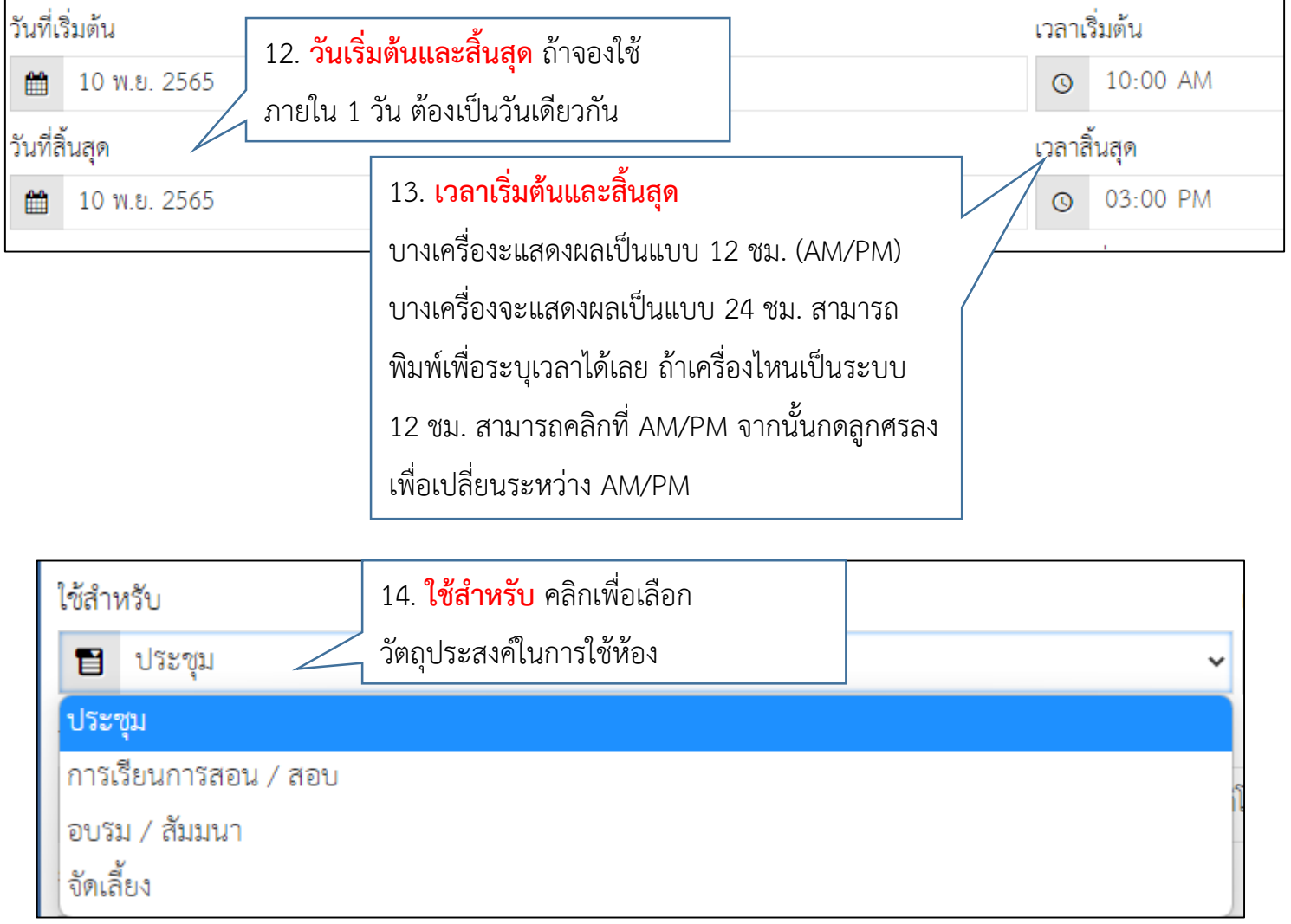

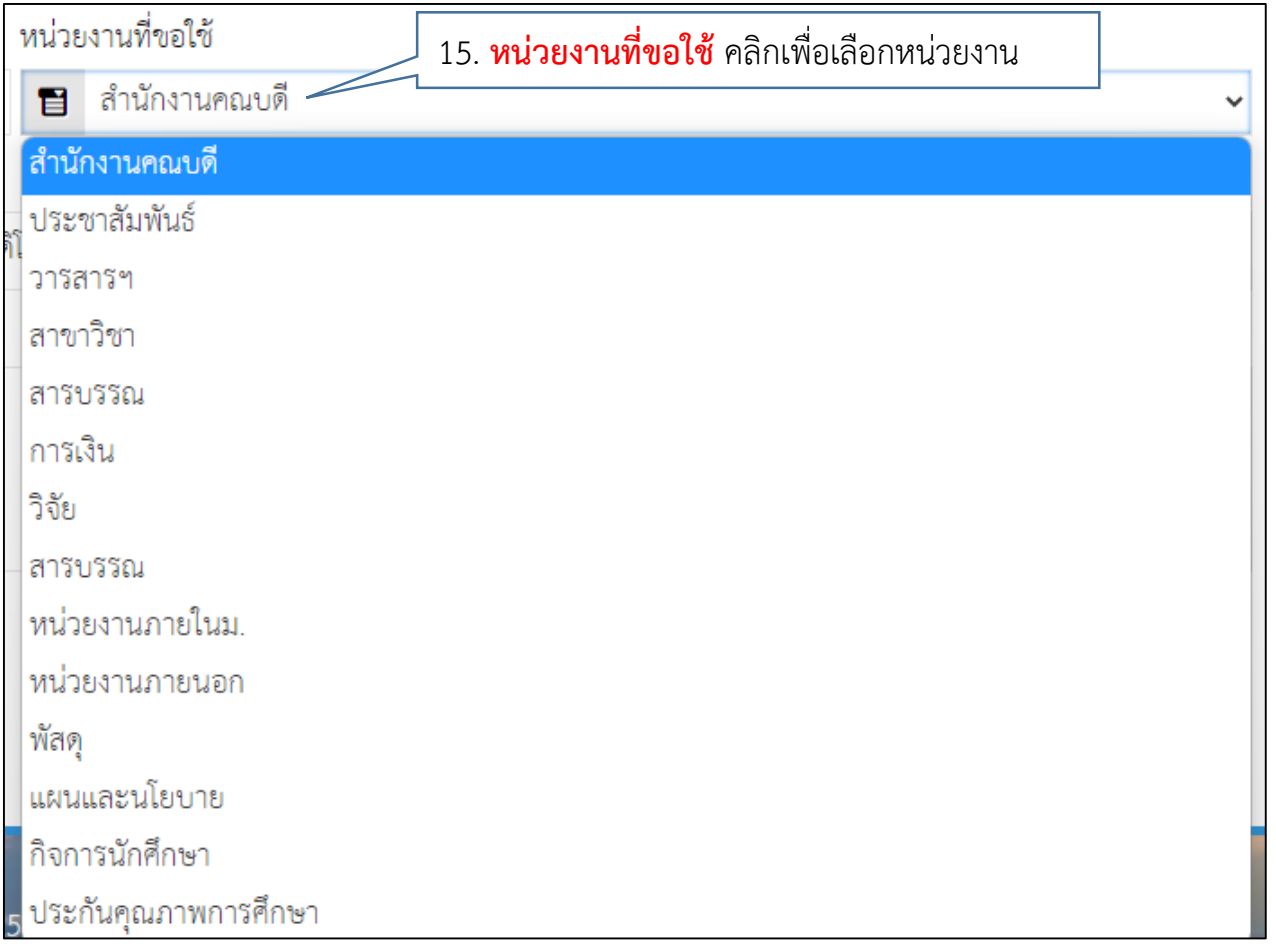

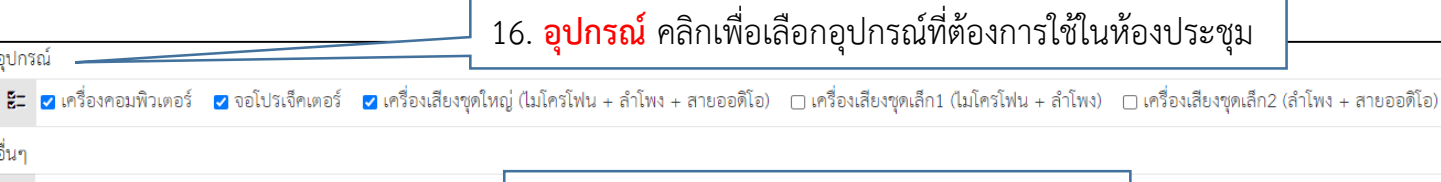

อุปกรณ์ \_

ี **อ**ิบันทึก

อื่นๆ  $\begin{tabular}{|c|c|} \hline \quad \quad & \quad \quad & \quad \quad \\ \hline \quad \quad & \quad \quad & \quad \quad \\ \hline \end{tabular}$ 

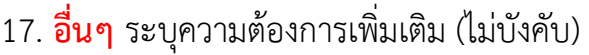

18. เมื่อระบุข้อมูลกำรจองครบถ้วนแล้ว จำกนั้นกด **บันทึก**

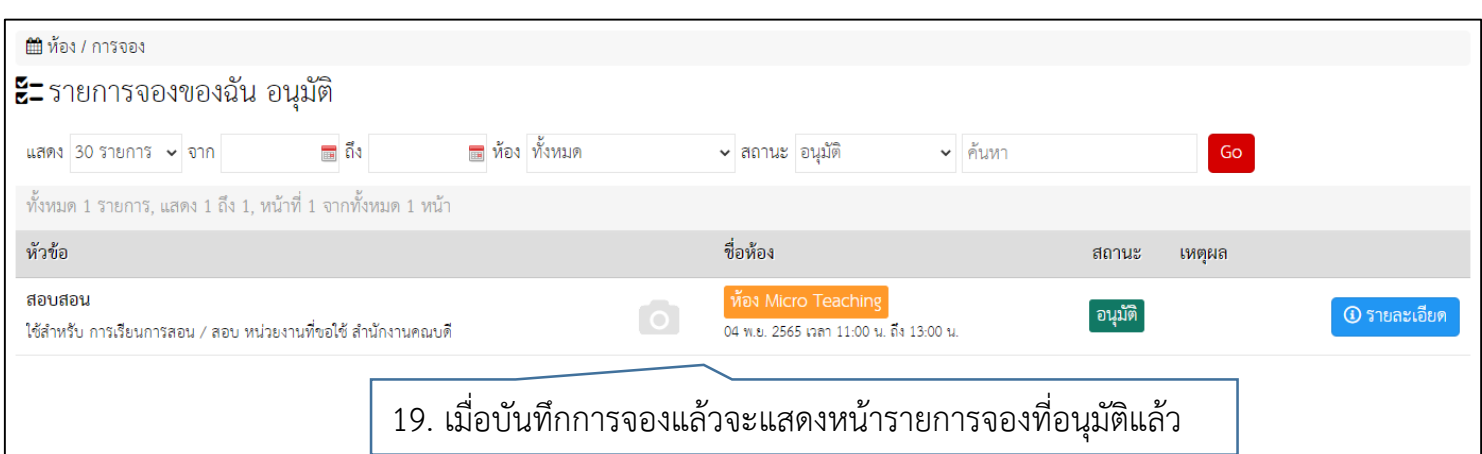

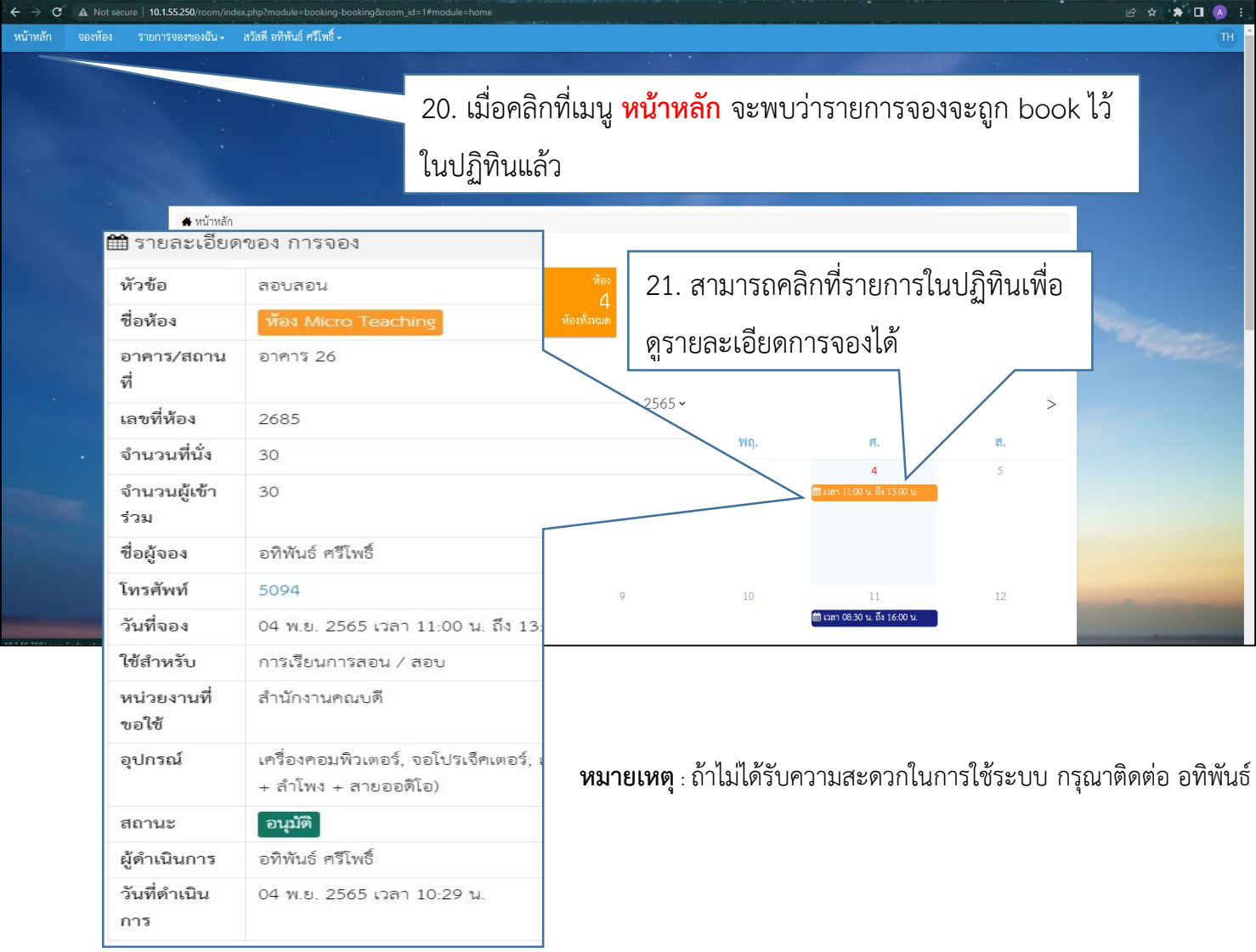